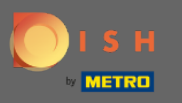

Az irányítópulton érintse meg a legördülő menü ikonját a szerkesztési menü megnyitásához.  $\boldsymbol{0}$ 

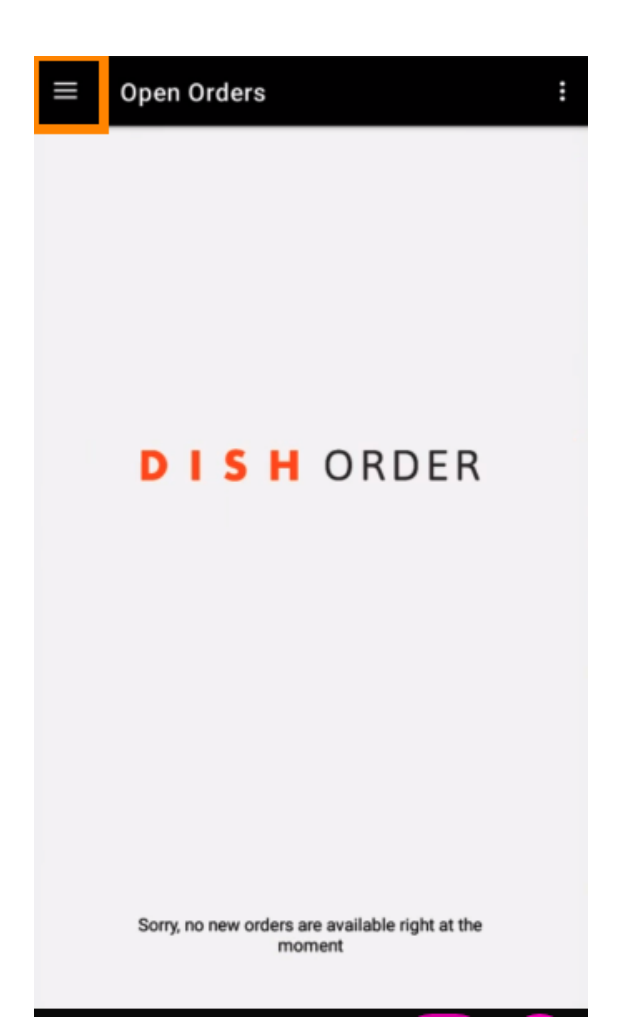

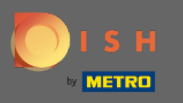

Megjelenik az adminisztrációs panel. Most válassza ki a fiókot.  $\boldsymbol{\Theta}$ 

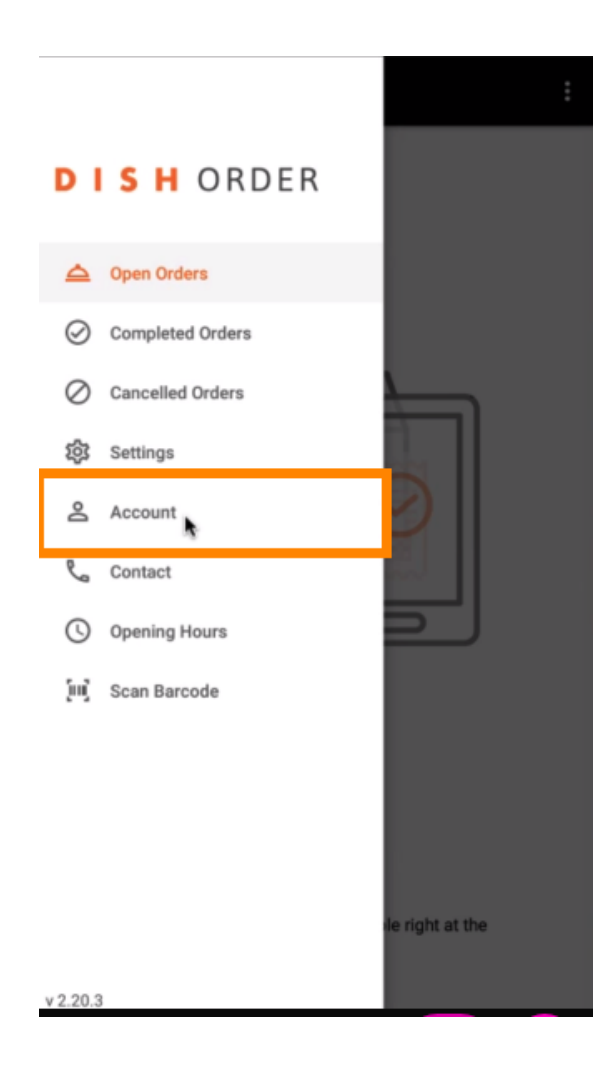

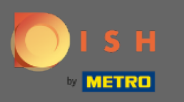

## Ezután kattintson a három pontra a jobb felső sarokban.  $\boldsymbol{0}$

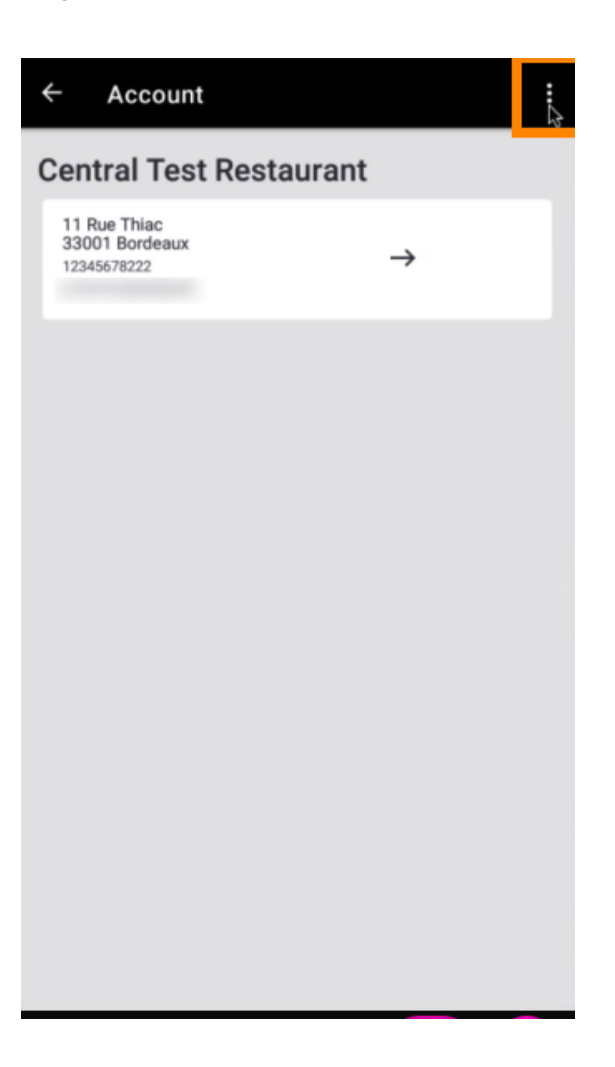

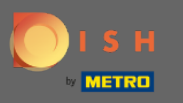

## És válassza a kijelentkezés lehetőséget .  $\bigcirc$

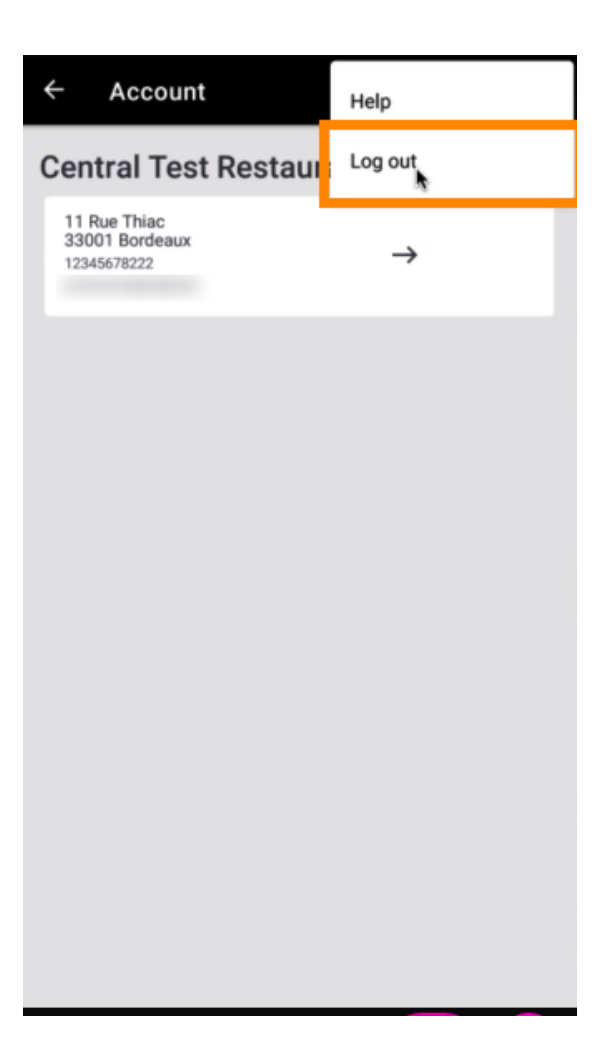

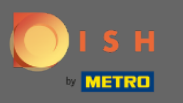

## A művelet megerősítéséhez kattintson ismét a kijelentkezés gombra.  $\boldsymbol{0}$

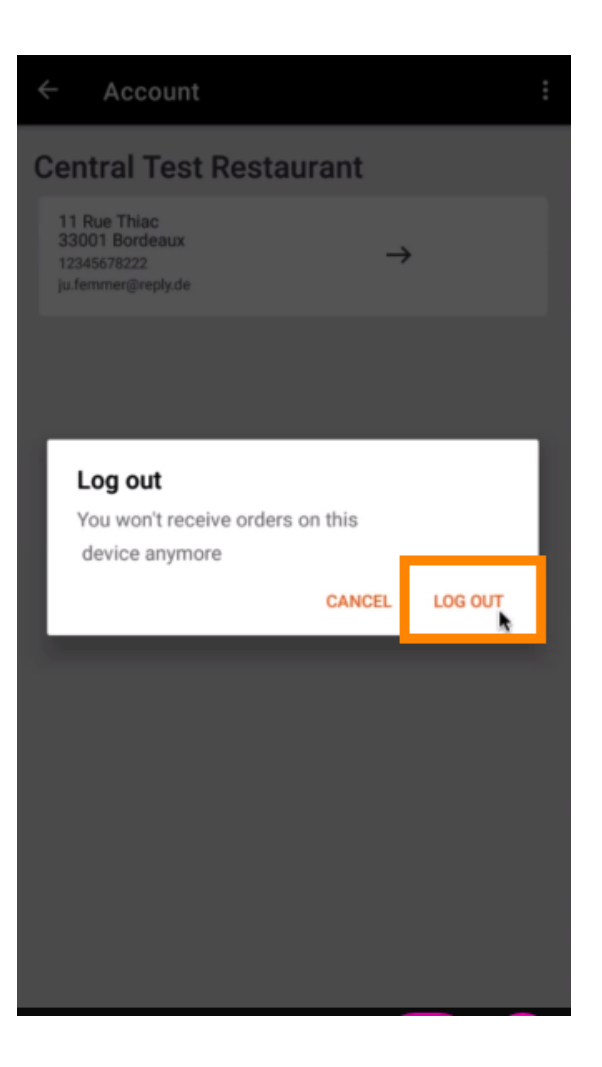

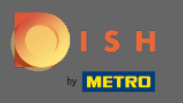

A rendszer átirányítja a bejelentkezési oldalra. Itt lehet újra bejelentkezni. Ez az. Végeztél.  $\bigcirc$ 

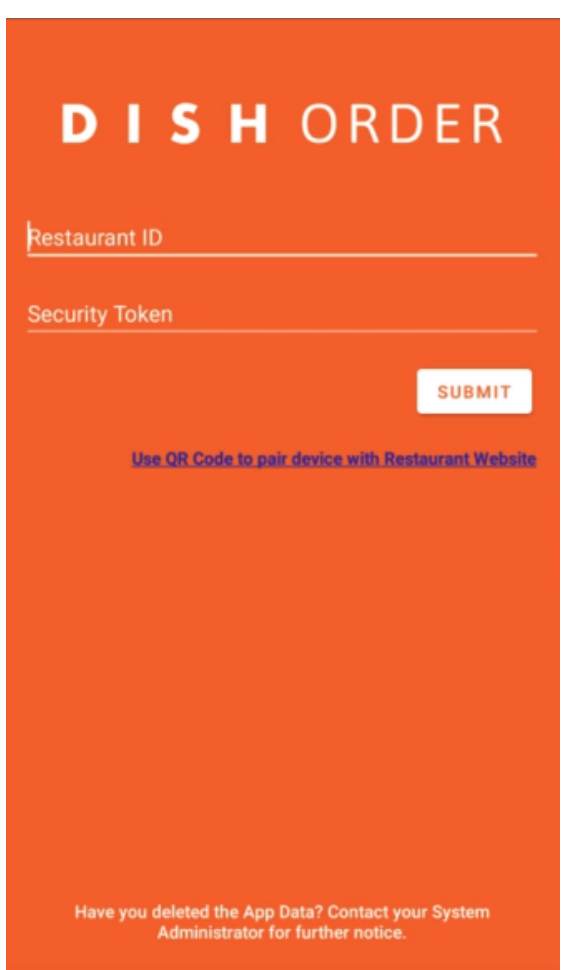